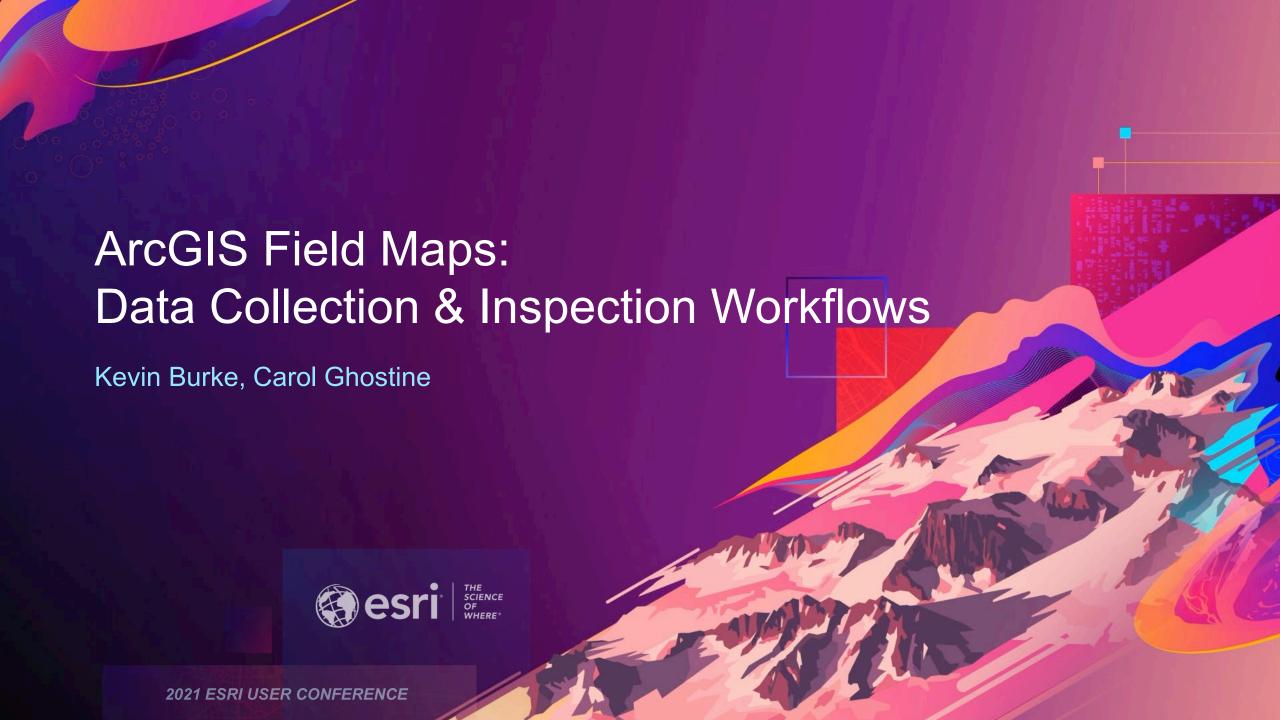

## Where we're going

- Overview of Field Maps
- Methods for capturing assets
- Performing asset inspections
- High accuracy data collection
- Additional resources
- Q&A

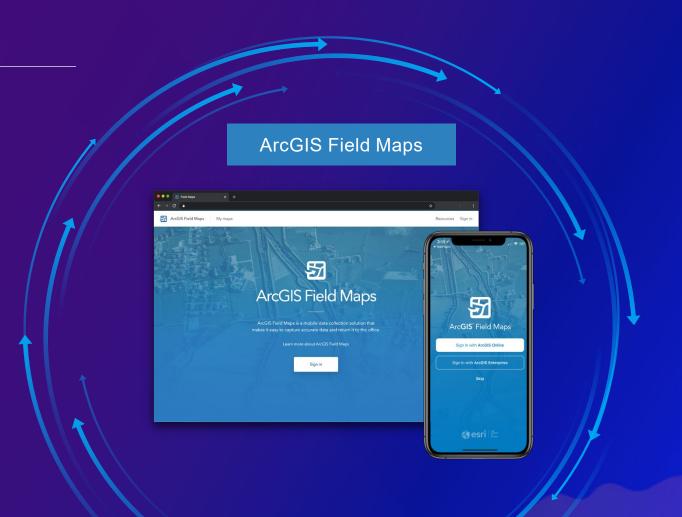

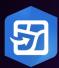

## **ArcGIS Field Maps | Introducing Field Maps Mobile app**

## Requirements

iOS 13.5 & Android 8 (API 26)

## Capabilities

- Map viewing
- Robust smart form editing for inspections
  - Simplified form management, conditional visibility, required fields
- High accuracy data collection
- Indoor mapping
- Map markup
- Record and share tracks

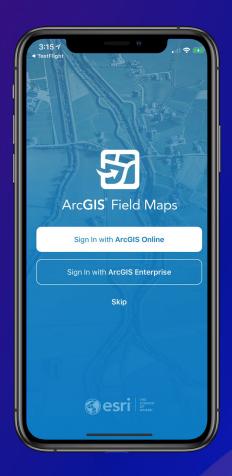

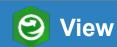

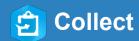

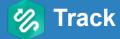

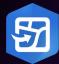

## ArcGIS Field Maps | Key Benefits

- Single app to deploy and learn
- Sign in to ArcGIS only once
- Eliminate duplication of offline content
- Consistent user experience
- Improved feature deployment

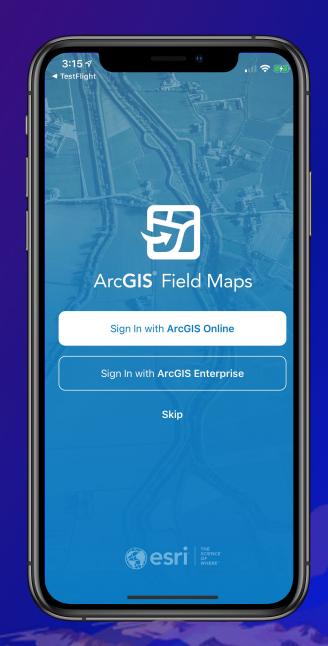

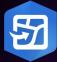

## ArcGIS Field Maps | Introducing Field Maps Web app

## Requirements

- ArcGIS Online or ArcGIS Enterprise 10.8.1+
- Create privilege required
- Maps

## Capabilities

- Configure map properties
- Configure your content (layers, tables)
- Manage offline experience
- Share and deploy maps

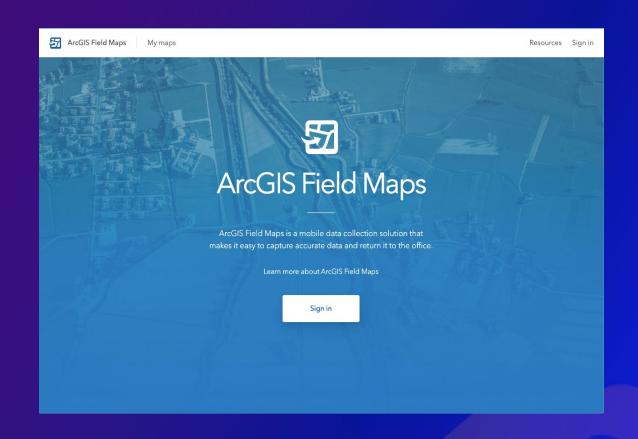

## ArcGIS Field Maps | Workflows and Use cases

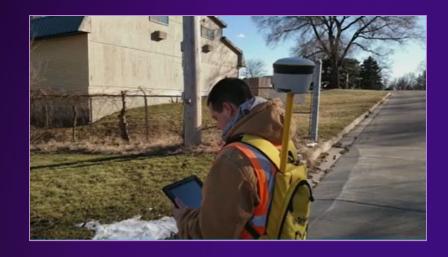

Capture assets and observations

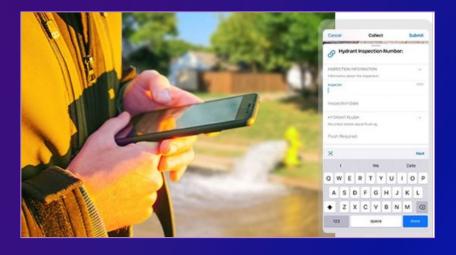

**Hydrant Inspections** 

## **Capture Assets and Observations**

- New Feature inspection
- Improve accuracy of data
- Modernize field workflows

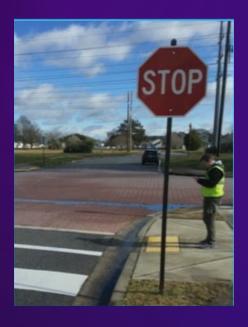

Sign Inventory

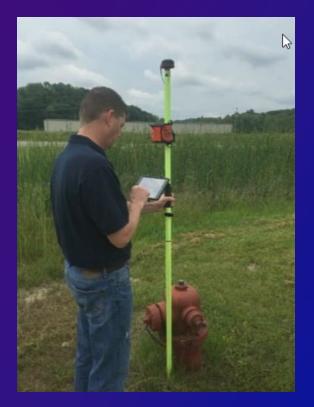

**Hydrants Collections** 

## **Perform Inspections**

- Field inspections (update attributes on existing features)
- Historical, tabular inspections (model using 1:M relationships)

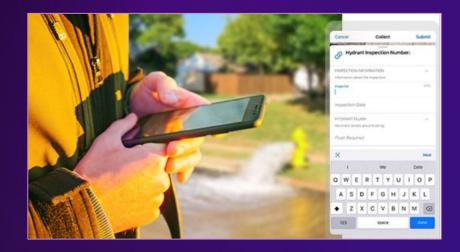

**Hydrant Inspections** 

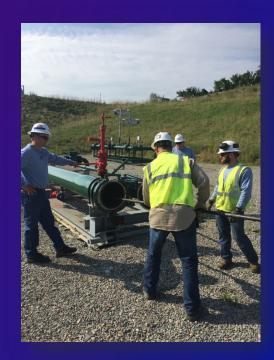

Pipeline Operations

## Supported Editable Data

- Feature services hosted in:
  - ArcGIS Online
  - ArcGIS Enterprise 10.5+
  - Portal for ArcGIS 10.4.1 or earlier
  - ArcGIS Server
- Transaction model support
- Non-versioned
- Traditional versioning
- Offline Branch versioning (10.8.1+)

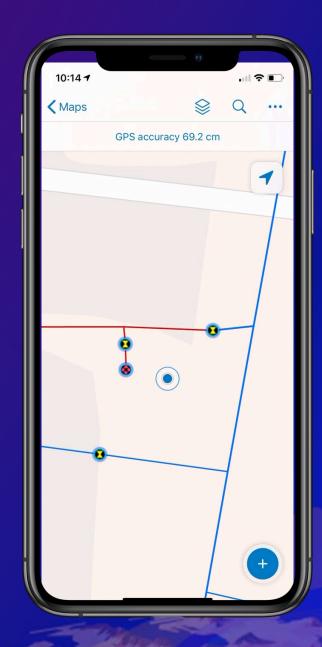

# Methods for Capturing Assets

## Configuring Data for Asset Collection

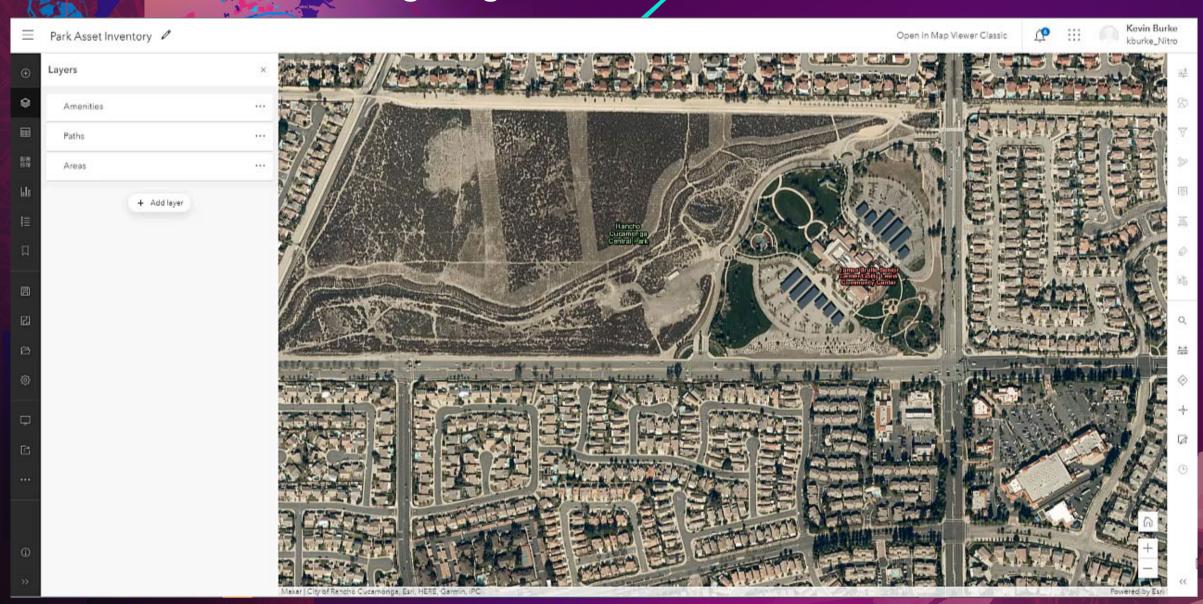

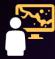

## Setup | Overall Map Configuration

- Use the Field Maps web app to:
  - Configure smart forms for layers and tables
  - Specify default values for editing templates
  - Configure map settings
  - Generate offline map areas
  - Share maps with groups and generate QR codes
  - Etc.
- Available in ArcGIS Online and ArcGIS Enterprise 10.8.1+.

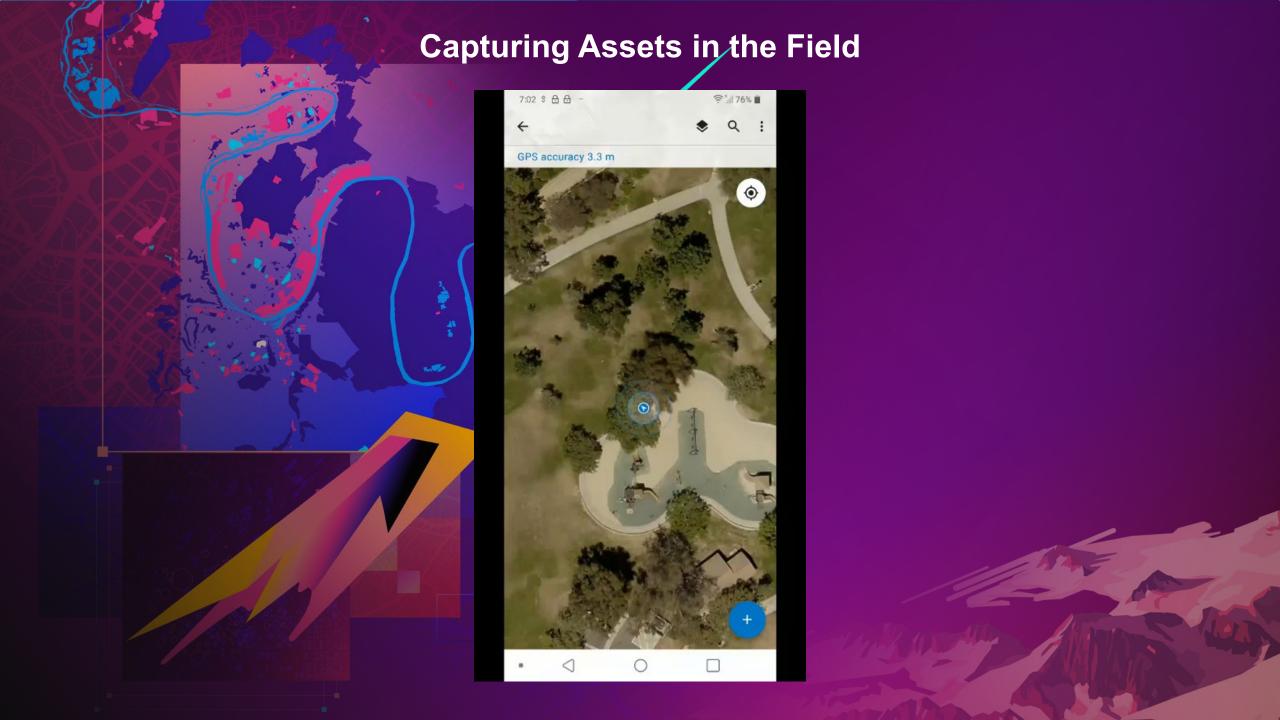

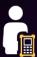

## Asset Collection | Barcode Scanning

Scan QR/Barcode data into fields within the form:

Extracting information from the barcode with Arcade

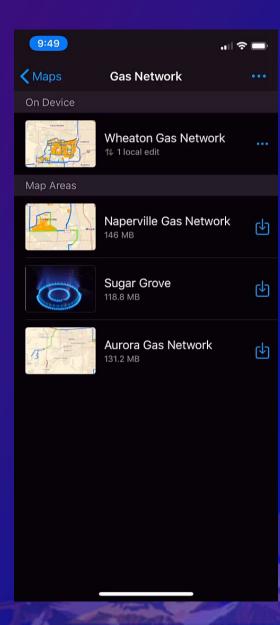

# Performing Asset Inspections

## How to get started?

- 1. Feature template
  - i.e. Hydrant Maintenance Inspections
- 2. Create own relationship class in ArcGIS Pro

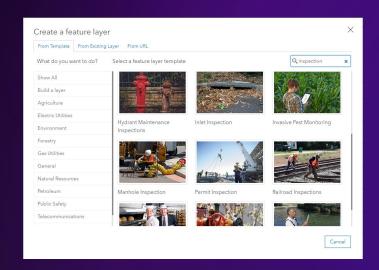

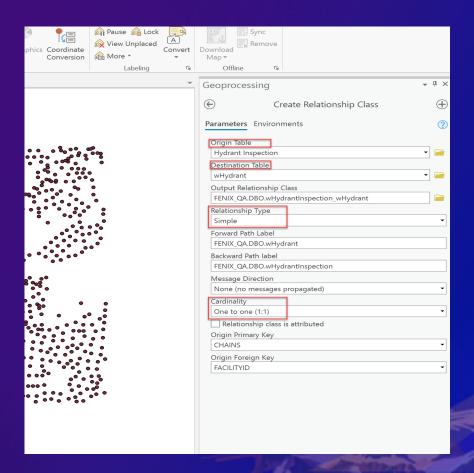

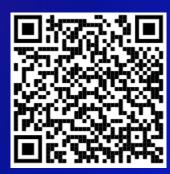

Relationships overview

## Data collection and Inspection demo

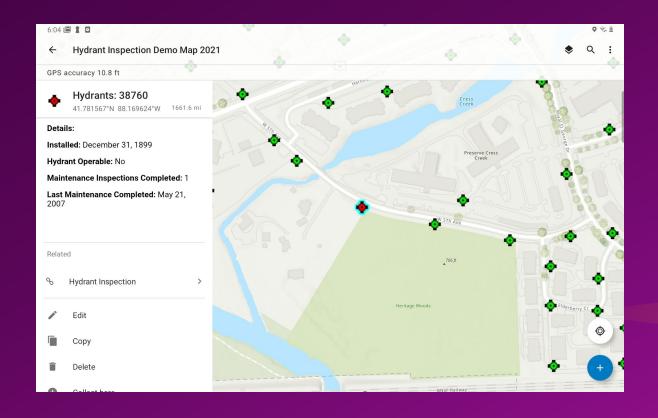

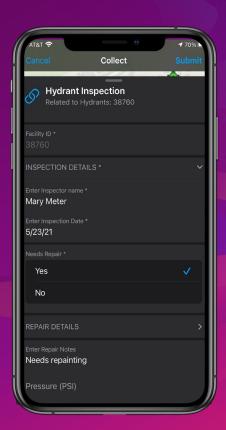

## **ArcGIS Field Maps Asset Inspections**

- Includes all capabilities in Collector
- Perform inspections, create or update asset inventory
- Form support Groups, Required Fields and Conditional visibility
- Use Copy and Recent Values to improve data collection efficiency

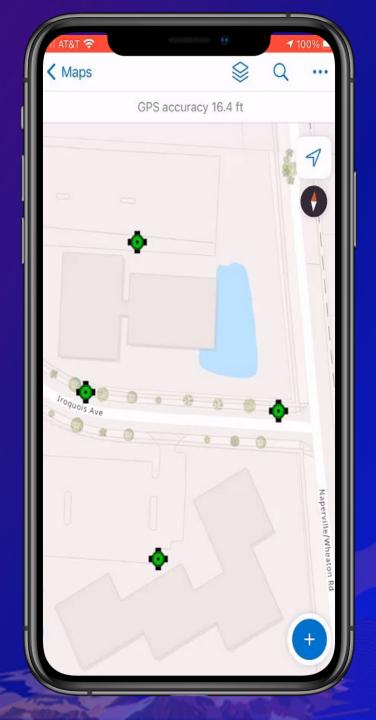

## **Editing multiple features simultaneously**

- Good for inspection workflows where existing asset or observation is updated.
- Update attribute information for several features at once
  - One layer at a time
  - Two or more features

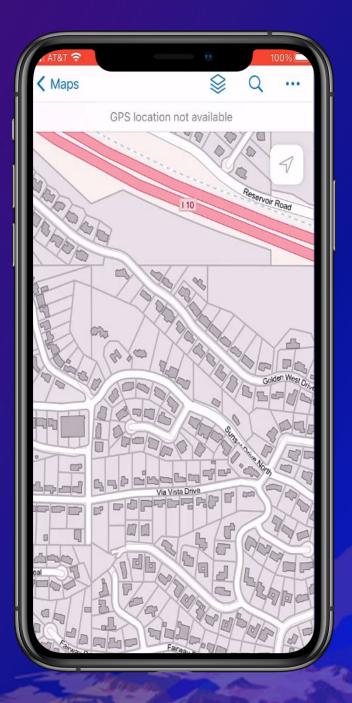

## Using High Accuracy GNSS Receivers

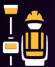

## Using GNSS Receivers | Introduction

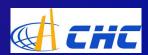

- Easy to setup and use
  - Set up receiver with Location Provider
  - Refine collection with Location Profile
- Supports a wide range of receivers to achieve your accuracy needs
- Efficient processing on the fly
- Confident with GPS metadata for individual assets

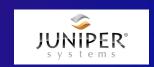

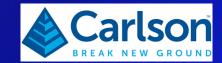

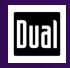

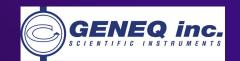

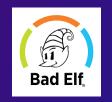

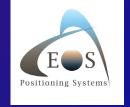

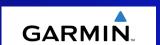

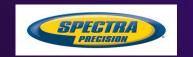

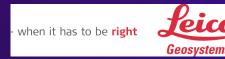

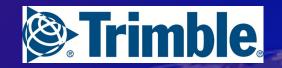

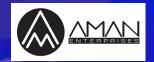

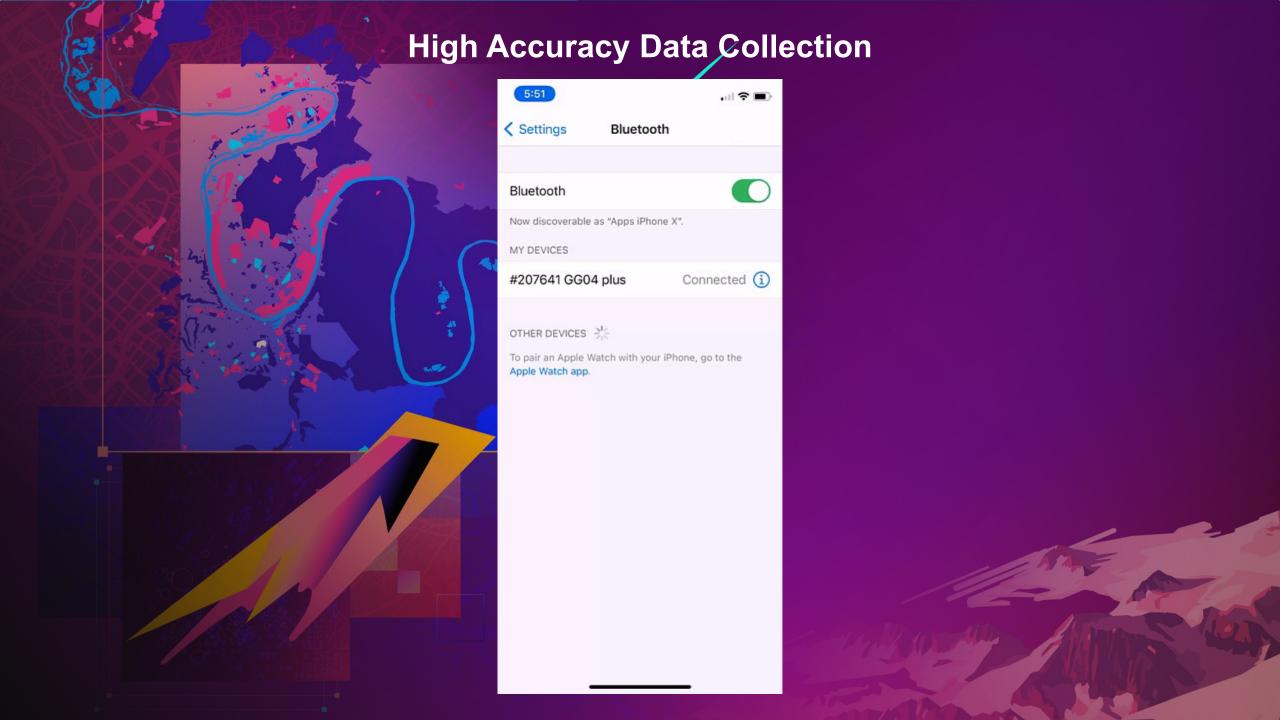

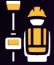

## Receiver Usage | Map Tools

- GPS Details
  - Useful for troubleshooting
- Basemap overzoom
  - Zoom in beyond minimum scale range (resampled)
- Compass Mode
  - Navigate from your current GPS location to an existing feature or proposed location of new feature.

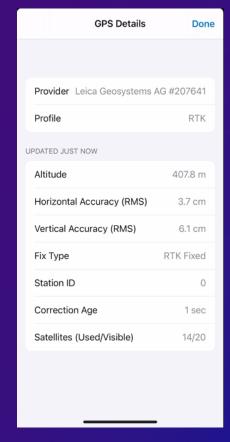

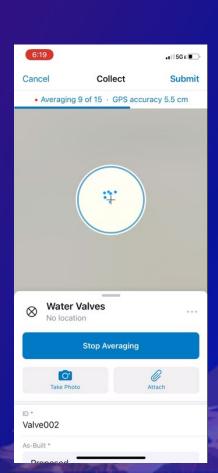

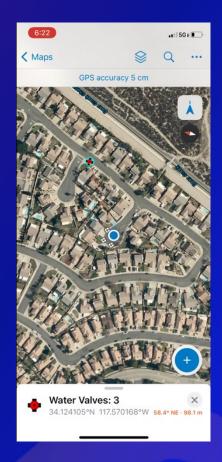

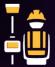

## Store Receiver Info | GNSS Metadata

- GPS Metadata fields
  - Stores the raw GNSS measurements from the GPS receiver.
     (Points Only)
  - Useful for performing further data analysis and for performing QA/QC on the field measurements
  - The fields can be created several ways:
  - 'Add GPS Metadata Fields' tool using ArcGIS Pro
  - When creating new feature layers through AGOL or ArcGIS
     Enterprise using a template and checking the box for 'Capture GPS receiver information'.
  - Python scripts available in the collector-tools GitHub repo.
- Orthometric Height (Z-value) Arcade Expression
  - Popup Expression = Geometry(\$feature).z

Position source type\*\* Receiver Name Latitude Lonaitude Altitude Horizontal Accuracy Vertical Accuracy Fix Time Fix Type Correction Age Station ID Number of Satellites PDOP HDOP VDOP Direction of travel\*\* Speed\*\* Compass reading\*\* Average Horizontal Accuracy\* Average Vertical Accuracy\* Number of positions averaged\* Standard Deviation\* \*Only when using Averaging \*Recently Added

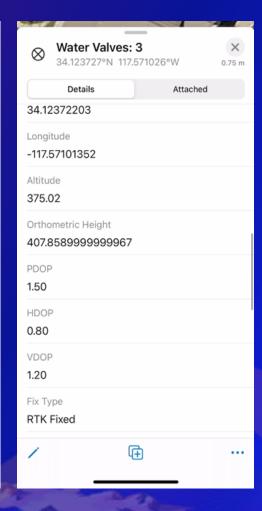

## Additional Resources

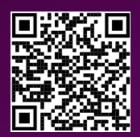

**Product Page** 

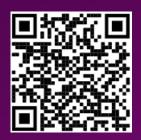

Resource Page

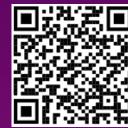

**Blog Articles** 

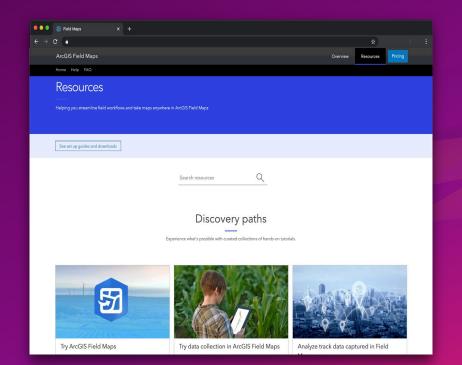

Feedback? Email ArcGISFieldMaps@esri.com

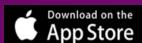

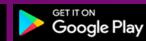

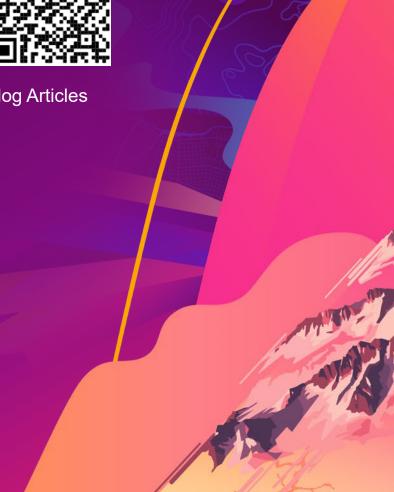

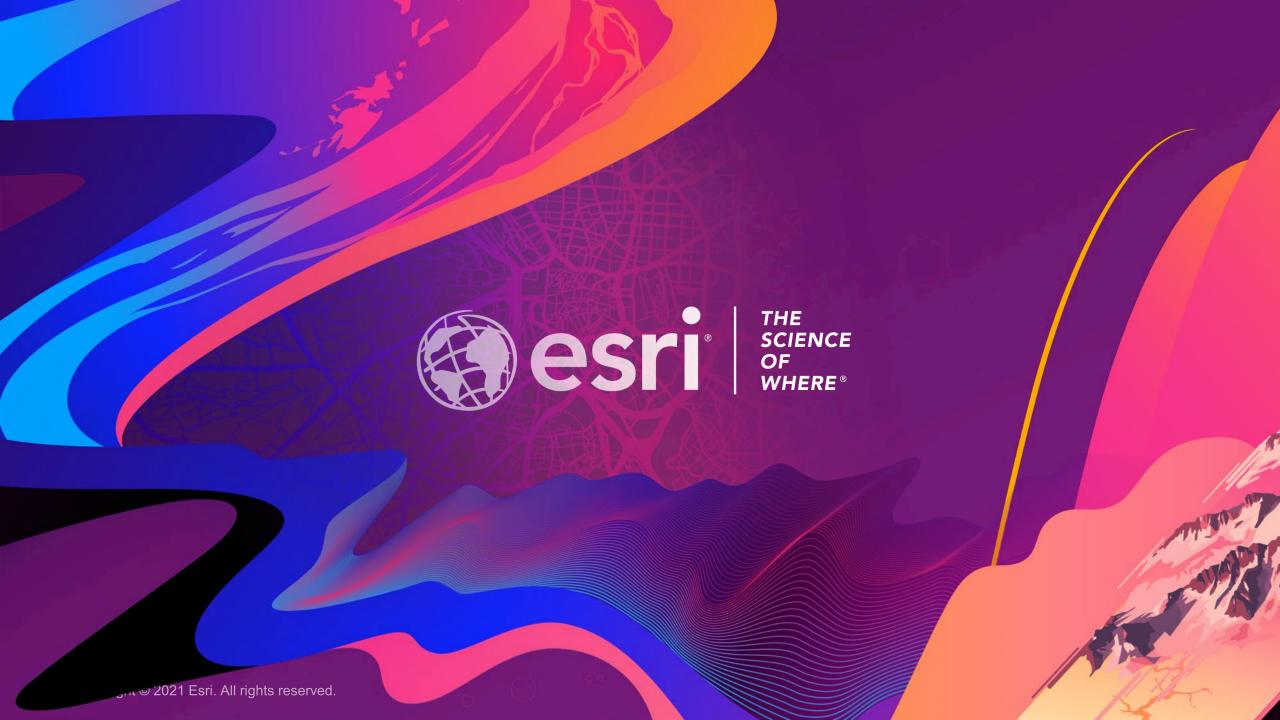

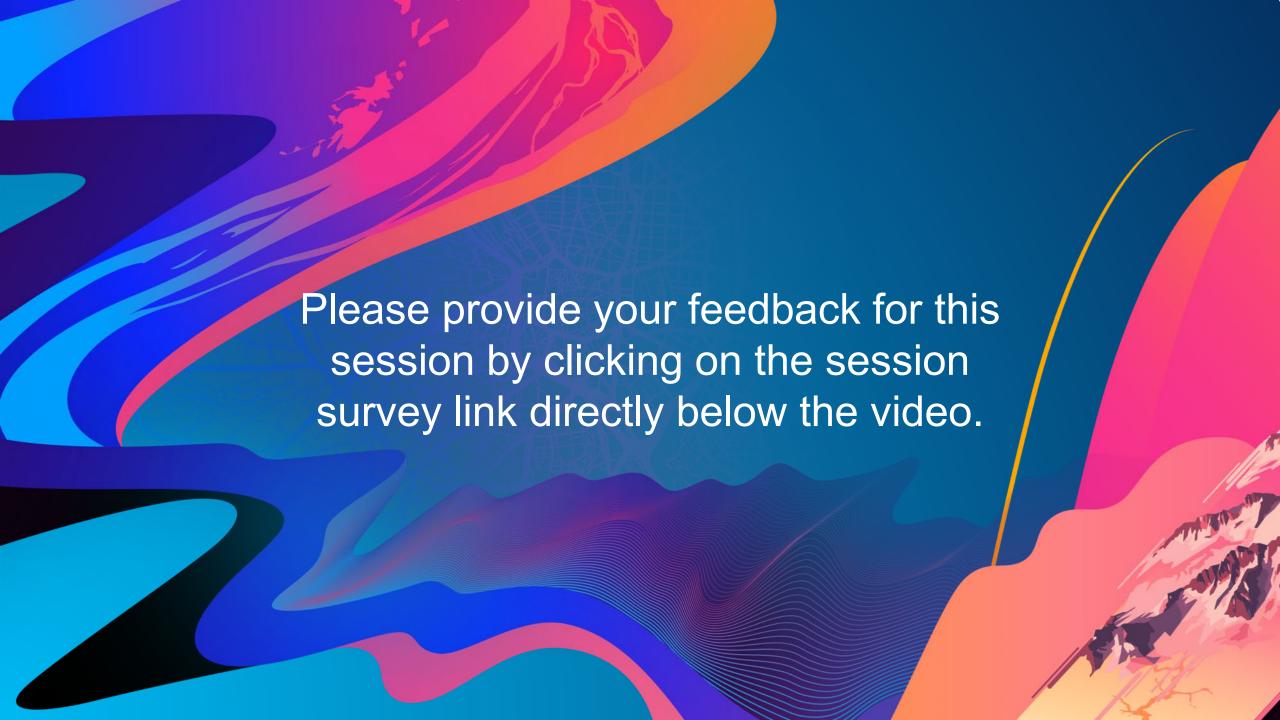